# Software design patterns: 2010 – 2011 (exercise 5 – Chain of Responsibility, Command & Interpretor)

Поведенческите шаблони са насочени към алгоритми и разпределяне на взаимоотношения между обектите. В това отношение:

**The Chain of Responsibility:** позволява чрез неявно изпращане на заявки към даден обект чрез верига от команди

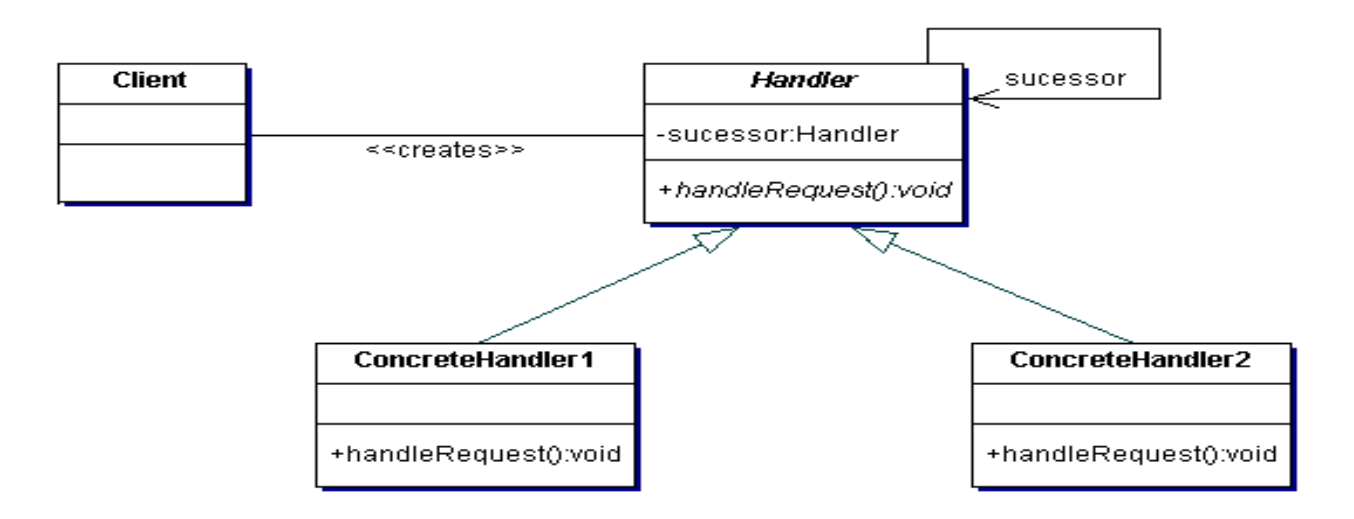

**Command pattern**: позволява ясно разграничаване на заявките (командите) капсулирани в обект, който може да се предава като параметър, който да се обработва и репродуцира (в run-time)

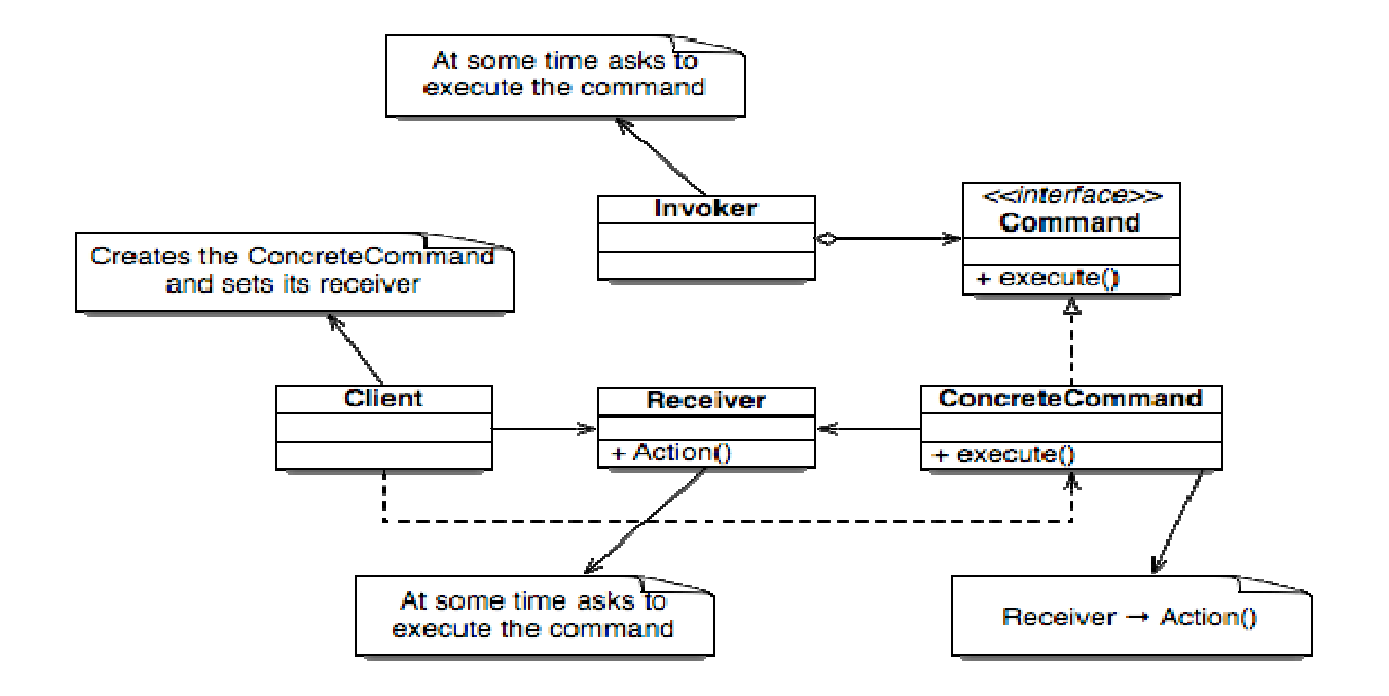

**Interpreter**: предсатвя граматика като йерархия от класове и имплементира интерпретатор като операции върху инстанции на тези класове

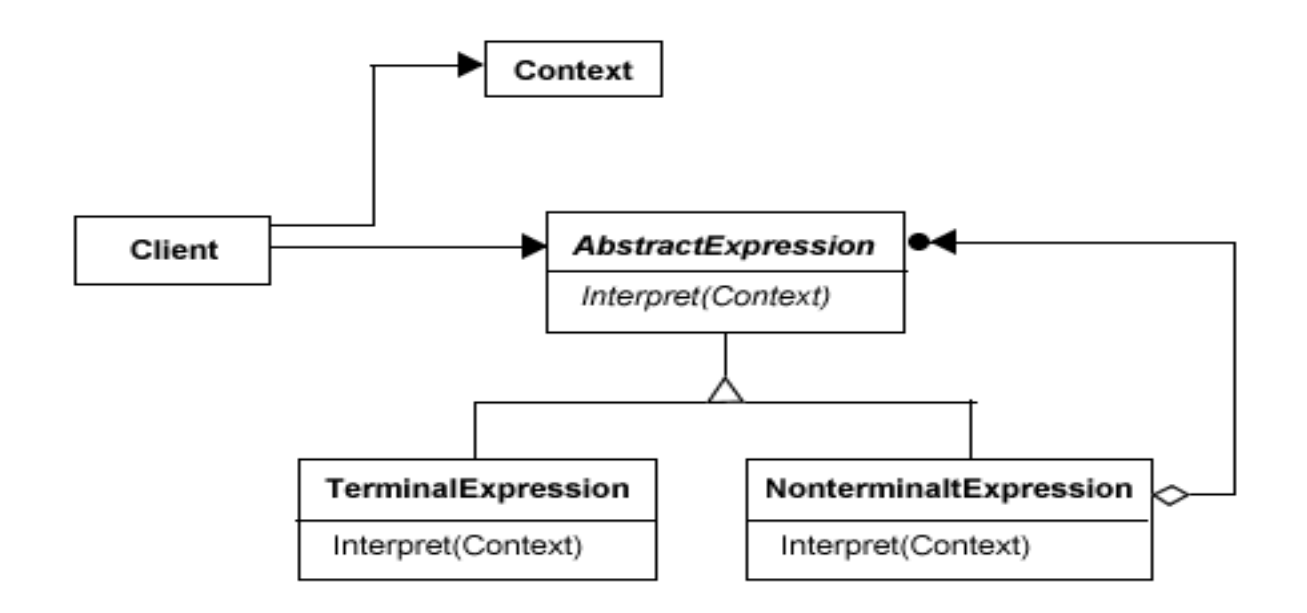

## Задача **1:**

В *simpleCommandPattern* има един единствен клас с коментирам сорс код. Той отразява и тесства една семпла имплеметация на конадния шаблон, използвайки и т.н. макро-част от шаблона, изпълняваща поредица от команди. Нека имплементирме така задачата, че като пуснем сорс кода в тестовия клас, да тръгне,използвайки следната UML нотация:

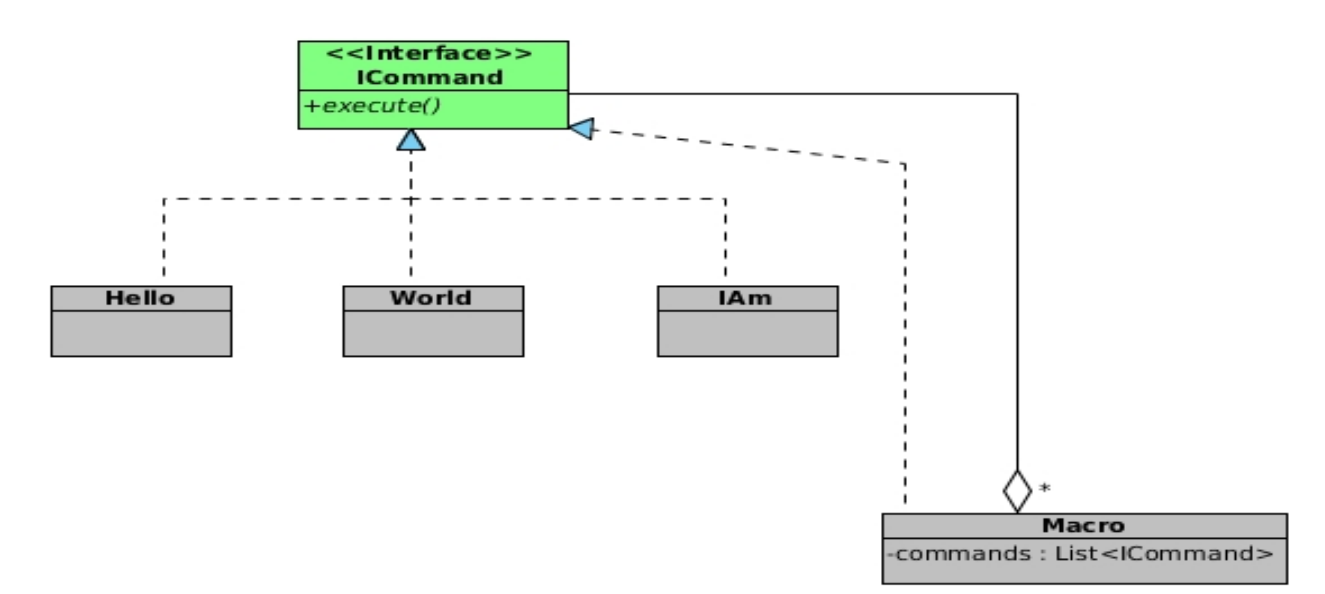

Като за конкретните команди, нека просто изписват на конзолата тект. Примерно :  $Hello \rightarrow "Hello"$ World  $\rightarrow$  "World" Iam  $\rightarrow$  "I am command pattern"

Macro класа има и add(ICommand command) method добавяща в списъка нова конада, която ще се изпълни в execute() функцията

## Задача **2:**

В предоставения сорс код в папка: *designPatternsExplainator*  може да се види експертна система за шаблони за дезайн, позволяваща добавяне и принтиране на шаблоните, който тя съдържа, чрез въвеждане на команди от командния ред, когато се стартира тестовият клас: ConsoleTest който за примерно начало добавя Singelton и Bridge шаблоните и принтирайки ги като ги сортира съответно по подадени параметри.

Командите са: print / add Синтаксисът на командите е:

print var1, [var2], [var3] [sortby varN]  $(N = 1, 2, 3)$ add designPatternName category explanation

където: varN е: designpatternname category explanation

Примери:

// добавяне на нов шаблон *: add Singelton creational Define a single instance of a class* 

*: add Bridge structural Separate concrete commands in an instance of a class and allows executing of it in run-time* 

// Принтиране на шаблоните (категорията, името и значението) сортирани по име *: print category designPatternName explanation sortby designPatternName* 

Също така имаме и команда help, с която може потребителя да си помогне със синтаксиса и значението на коя да е команда. Примерно изпозлване:

help add

### help print

Използваните шаблони в системата са:

- → *Chain of Responsibility*
- → *Command*
- → *Interpreter*
- → *Factory Method*

Използваните Задачата ни ще е да добавим фунционалност, позовавайки се на изброените шаблони, с която ще можем и:

- − изтриваме вече добавени шаблони за дезайн
- − добавим помощни класове за командата изтриване: remove designPatternName и друг помощен клас: ApplicationHelper, който фактически ще е в дъното на веригата във веригата от отговорници и ще изписва информация на конзолата (както всички други помощтни класове) обща информация за всички команди. Нека се активира с въвеждането само на help командата на конзолата

За целта:

1.1. Разгледайте следната диаграма, отразяваща цялата система в UML анотация. Червените класове ще бъдат довбавени от вас, за да допълним липсващата функционалност описана по-горе. Ръководейки се от коментарите и йерархията от класове, открийте четирите използвани шаблона и направете връзка с конвенционалната нотация на съответните шаблони, предоставена в началото на упражнението

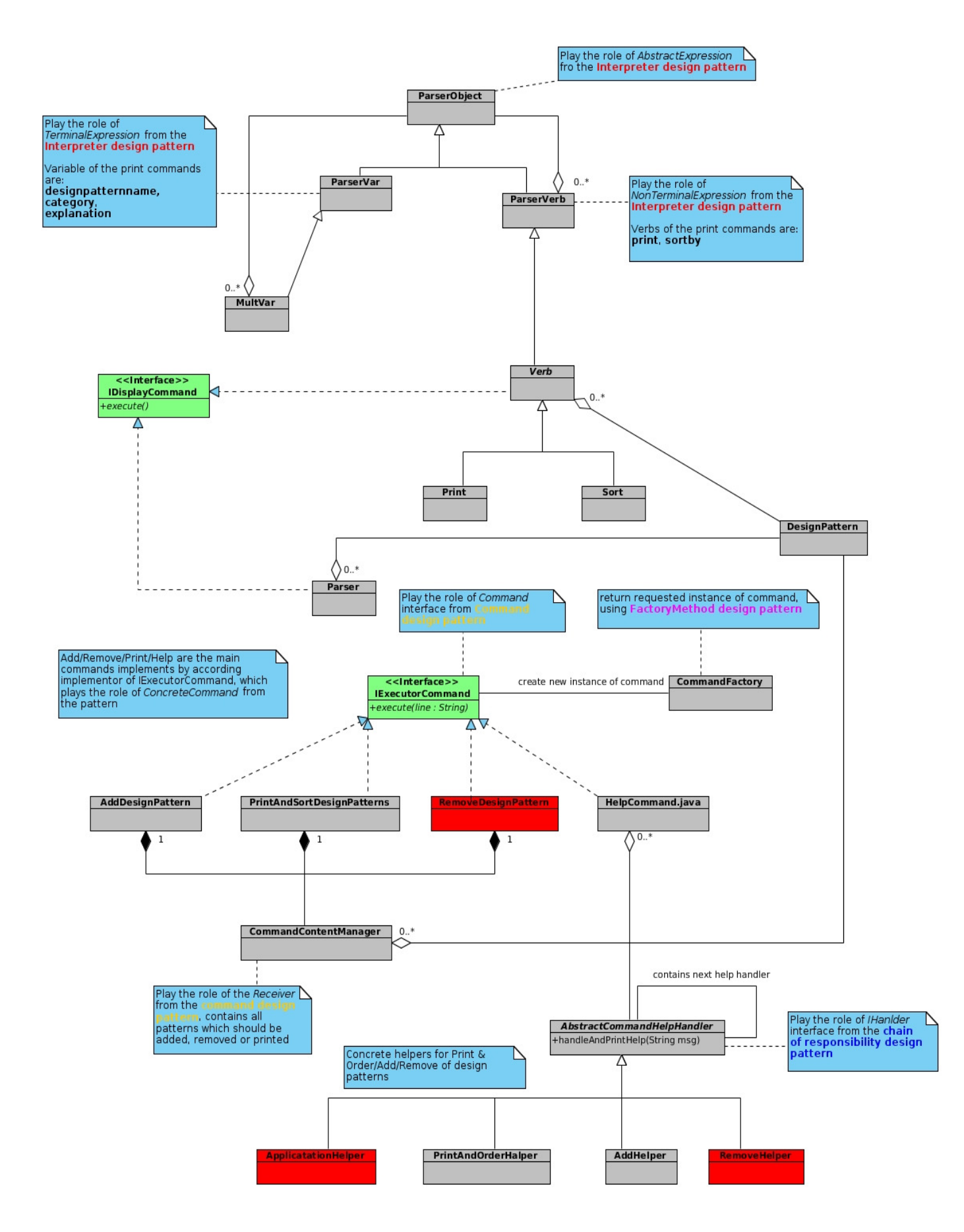

1.2. Додавете клас **RemoveDesignPattern**, (конкретна команда) който използвайки инстанция на класа CommandContentManager изтрива шаблон, използвайки иемто му. Нека синтаксиса на командата е:

#### *remove designPatternName*

 Незабравяйте да го добавете и като връщаша инстанция във факторния метод на класа: **CommandFactory** . И в commandNames променливата в CommandLineHandler класа, която прави проиверка за съществвуването на командата

1.3. Нека сега добавим и helper клас (**RemoveHelper**) за изтриването на шаблон в системата, която да обясни синтаксиса и занчението на командата, позовавайки се на Chain of responsibility шаблона (ще се активира при въвеждане в конзолата на следдната команда : help remove ). Добавете също така и **ApplicationHelper** клас, изписващ в конзолата обща информация за командите и значението им. Активира се при въвеждане в конзолата само help.

Незабравяйте в **HelpCommand** класа да додефинирате последователността на помошнтиците (Helper класовете).

1.4. Тествайте така имплентираната система. Примерно въведете следната последователност от команди:

→ *add Facade provides a simplified interface to a large number of classes*  → *add Prototype make a copy of a state of a class and return new instance of the class with this copy* 

→ *print category designPatternName explanation sortby designPatternName* 

→ *help remove* 

→ *remove Prototype* 

→ *print designPatternName sortby designPatternName* 

#### 1.5. (Дискусии)

1.5.1. Възможно ли е изпозлването на защитно пълношощно (protection proxy design pattern) за всеки от командите, имащо за цел да 'скрие' в себе си конкретната имплементация на съответната команда и да предаде на нея бизнесс логиката, като първо провери синтаксиса на командата в конзолата?

1.5.2. Кои от класовете биха могли да бъдат Singleton ?